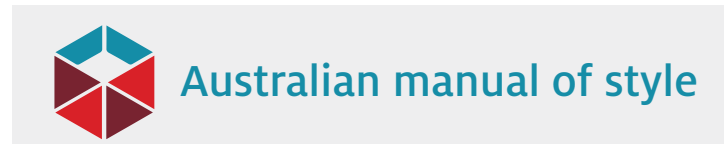

# Making content accessible online

Web accessibility means that online content is available to anyone who wants to access it, including people with disabilities and people using limited or mobile technology.

## Content type

Content on the internet can be presented as HTML, Word or RTF documents, or PDFs. All of these formats can be made accessible.

If you are placing multiple versions of a document on the web (eg HTML, Word and PDF versions), at least one must be accessible. It is not necessary for them all to be accessible.

The following tips will help you to ensure that content or documents that you place on the web are accessible.

# Styles and formatting

- Use styles to tag content (rather than manually applying bold, italics, etc), including Heading 1 (used for section or chapter names), Headings 2–5 (used for subsections) and Normal (used for the main body text).
- Don't skip heading levels (eg Heading 2 must be followed by Heading 3 and should not skip straight to Heading 4). Check this in Outline view in Word.
- Don't include unnecessary spaces. Perform a global check for multiple spaces and multiple line returns.
- Make sure lists (eg abbreviations list, glossary) are not formatted as tables.

#### Tables

- Enter your table as a table, not tabbed text, text frames or an image.
- Specify column header rows (select header rows, Table Tools > Layout > Repeat Header Rows).
- Don't include subheadings as rows; convert to a new column or break the table into multiple tables.
- Position tables in line with text (not floating).
- As much as possible, avoid merging or splitting cells.
- Don't leave cells blank use text or numbers to indicate meaning:

nil not applicable 0

- Use text as well as colour to convey meaning.
- You do not need to include alternative text (alt text) to make a table accessible, but a short summary inserted as alt text can be useful.

#### Graphs, figures and images

- Check figures and charts to make sure no objects are obscured.
- Ensure that different series in charts are distinguished by patterns as well as, or instead of, colours.
- Group elements of a chart or diagram together as a single object.
- Make sure the colour contrast between figure elements and background is sufficient.
- Attach to the figure alt text that describes the overall message of the figure.

#### Alternative text

- Provide alt text for all meaningful nontext elements (eg figures, maps, photos).
- Alt text should provide an overall description of the contents and message of the picture. For example, if describing a graph, describe the overall trend of the data: Pie sales increased rapidly from 2008, reaching 4,000 per year in 2013

rather than:

Pie sales were 1,000 per year in 2008, 1,100 per year in 2010, 1,500 per year in 2011 …

- If the image contains text, reproduce this text exactly in the alt text.
- If the image is a flowchart of a process with multiple points of divergence, include in the alt text the decision points and options at each point.
- If only a short description is needed, select the picture, right click and select Edit Alt Text; type the description in the field.
- If a long description is needed (eg for complex charts), include the long description in the text as a table or figure note, or in an appendix, and add a short description as alt text that directs the reader to the longer description.
- Do not leave alt text blank. If the information is already in the document, use the alt text to point the user to where it is (eg main text, caption). If the image is decorative, simply check the box 'Mark as decorative'.

*Australian manual of style* is published by

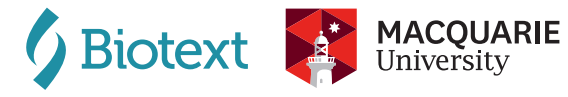

Making content accessible online | page 1 of 2

amos@stylemanual.com.au 02 6282 2280

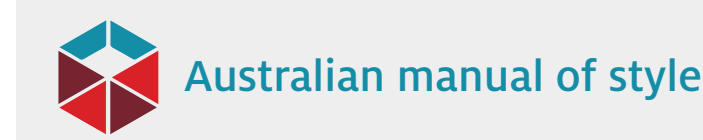

# **Hyperlinks**

- Make hyperlinks visually distinct (eg blue and underlined).
- Write meaningful hyperlink text that describes the link destination, rather than just providing the URL

Read more about climate change

rather than

Read more about climate change

#### Colour

• Make sure that colour or shading is not used as the only visual means of conveying information, indicating an action, prompting a response or distinguishing a visual element. Any information conveyed by colour differences must also be available as text (or alt text).

#### Document properties

- In Word, set the document properties, including title, subject, author and keywords, and a description of the document in the 'Comments' field.
- Set language to 'English (Australia)' (select all, Review > Language).

## Final check

- In Word, run the accessibility checker (File > Info > Check for Issues > Check Accessibility).
- If exporting to PDF: File > Save as Adobe PDF. Select the Options button and ensure that Enable Accessibility and Reflow with Tagged Adobe PDF is checked.
- In Acrobat, run the accessibility checker (Tools > Accessibility > Accessibility Check) and troubleshoot any issues.

Remember that accessibility is about the needs of your readers, not about ticking off every item in Word's accessibility checker. Use your judgment about making the suggested changes from the checker – you may have dealt with a particular issue in a different way that makes the document equally accessible.

Making content accessible online | page 2 of 2

amos@stylemanual.com.au

02 6282 2280

*Australian manual of style* is published by

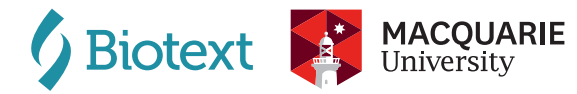

© 2020 Biotext Pty Ltd and Macquarie University